## **RAD/RSA V6.0.1 and Portal Server Test Environment V5.1.0.1 a.k.a. Portal51UTE Installation Hints/Tips**

<<<Document Version 1.2>>>

With the recent release of Portal 5.1.0.1 and RAD/RSA V6.0.1, there is a new Portal Server Unit Test Environment that many of our IBM colleagues and customers will want to begin using (a.k.a. Portal51UTE).

## **RAD etc. V6.0.1 Updates:**

For RWD, RAD, RSM and RSA the V6.0.1 upgrade is rather easy. You can simply fire up the tool (i.e. RAD) and go to the Help > Software Updates > IBM Rational Product Updater. Then, you can click the "Find Updates" button and follow the prompts to install the V6.0.1 update(s) over the internet or click on an easy to see link to get instructions on how to download the updates and install them locally. I've done it for RAD and RSA on more than one machine and it works quite easily.

### **Portal51UTE Installation:**

For the Portal V5.1.0.1 (or for that matter for Portal 5.1 that came out in 1Q'05) the process is a bit more complicated, but it can be done in a straightforward fashion.

## **Portal Tools vs. Portal Server Unit Test Environment:**

First of all, let me make a point about the two main components that need to be installed for Portlet/Portal development using RAD or RSA:

1) When you install RAD or RSA, you need to choose an optional installation component in the base install, in order to install the Portal development tools. This does NOT include the Portal Server Test Environment

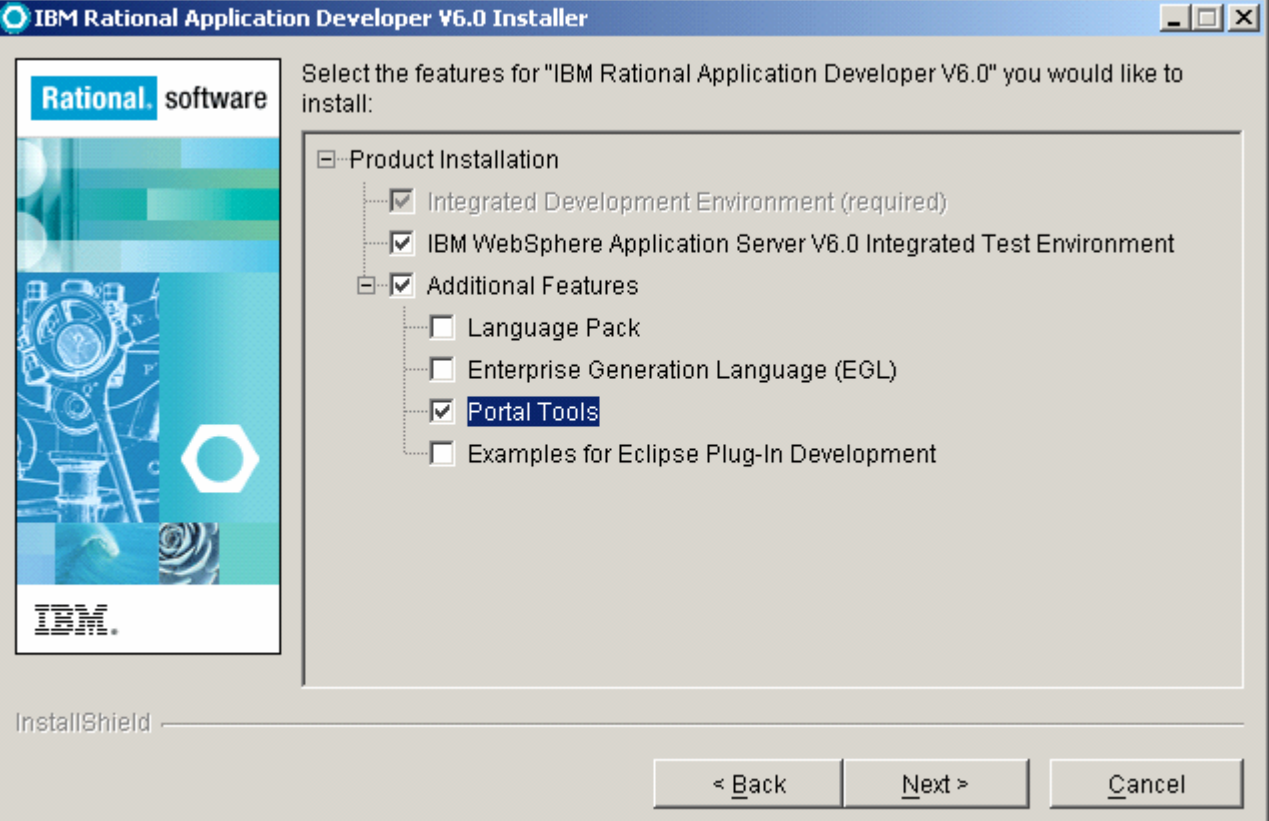

2) As a second and separate step, you need to install the WebSphere Portal Server Test Environment

o V5.0.x of the WebSphere Portal Server Unit Test Environment a.k.a. Portal50UTE shipped with RAD/RSA V6

 o V5.1.x of the WebSphere Portal Server Unit Test Environment a.k.a. Portal51UTE ships with Portal Server V5.1.x o Portal51UTE installation (a.k.a. Portal Server "Test Environment" is the third of 3 main menu items on the

WebSphere Portal Server V5.1.x installation menu. It is packaged with the full-blown Portal Server install media and actually uses a subset of 6 CDs, described below.

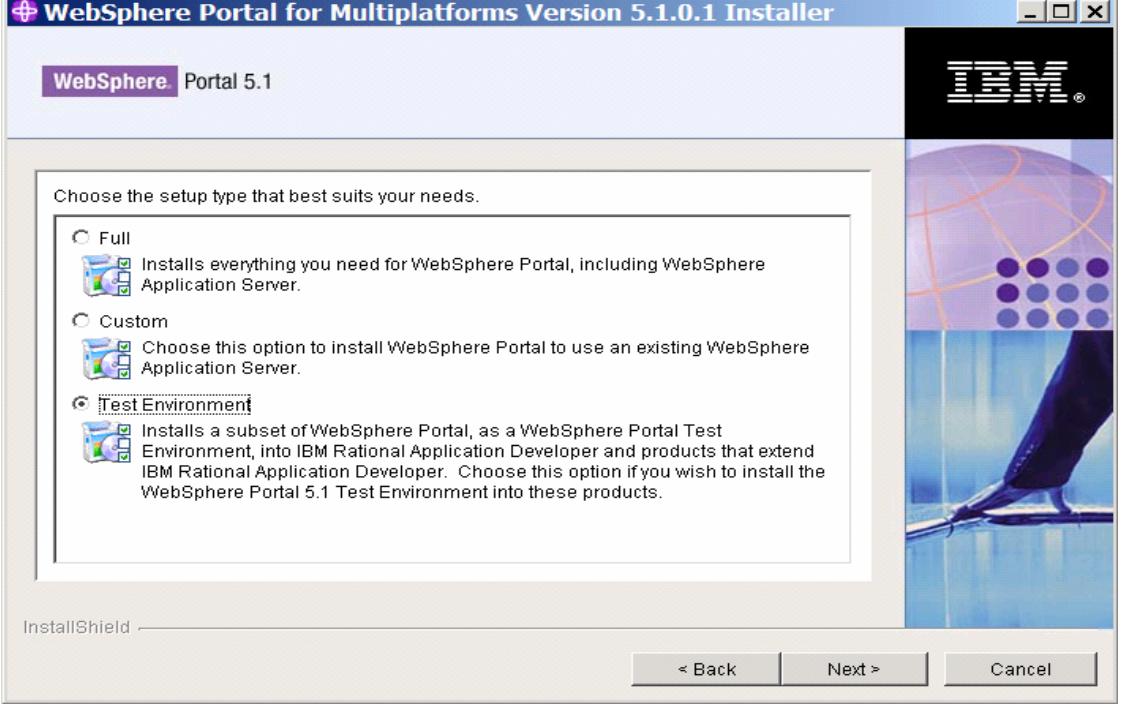

# **Portal51UTE Installation Tips:**

Here's a link to a presentation that provides a detailed overview of your installation options, hints and tips: [Portal51UTE-Installation-Tips \(Presentation\)](ftp://ibm4me:qwerty1u@service2.boulder.ibm.com/Presentations/PRZPPT/current/RAD-Portlets/Portal51UTE-Installation-Tips.ppt)

*SDO Note:* If you plan to use Service Data Objects (SDO) with RAD/RSA V6.0.1 to build and test JSF Portlets that use SDO "Relational Records" and "Relational Record Lists" to access relational databases then you'll need to configure the Portal51UTE with a WebSphere Portal Server V5.1 compatible SDO JDBC Mediator JAR runtime library (a.k.a. jdbcmediatorv51.jar). Use the following link to learn how, AFTER you install the Portal51UTE: [Portal51UTE-SDO-Configuration-Steps \(PDF\)](ftp://ibm4me:qwerty1u@service2.boulder.ibm.com/Resources/Portal51UTE-SDO-Configuration-Steps.pdf)

Below are my notes and recommendations for installing Portal51UTE into RAD or RSA:

I installed Portal51UTE into RAD/RSA using the WebSphere Portal V5.1.0.1 CD install media or ESD images.

For IBMers, the 6 CD images, or ESDs, can be downloaded as follows:

- Go to http://w3.ibm.com/software/xl and clicking on the Software Downloads link on the left hand side
- Search for and download each of the following, using the following search strings: "C82XSML", "C814GML", "C814HML", "C82XUML", "C82Y1ML", "C82Y2ML"
- Make a new directory called something like "C:\Portal51UTE-Install-CDs"
- Extract each of the CD images into their respective directories with the exact names below, which will facilitate a smooth installation process

Customers can get the same ESDs with the same file names on their Passport customer website: <http://ibm.com/software/support/pa.html> (software downloads link is on the right side)

Extract ESD CD Images into these directory names, being careful to name them exactly: (Yes, some of the CD image files are ZIPs and some are EXEs. In both cases they can be extracted) C82XSML.zip ==> extract into ==> c:\Portal51UTE-Install-CDs\CDSetup C814GML.exe ==> extract into ==> c:\Portal51UTE-Install-CDs\CD1-1 C814HML.exe ==> extract into ==> c:\Portal51UTE-Install-CDs\CD1-2 C82XUML.exe ==> extract into ==> c:\Portal51UTE-Install-CDs\CD1-15 C82Y1ML.zip ==> extract into ==> c:\Portal51UTE-Install-CDs\CD2 C82Y2ML.zip ==> extract into ==> c:\Portal51UTE-Install-CDs\CD3

Once the CD ESD images are extracted into their specifically named directories, I recommend running the install.bat file using a response file, so that you can better control your installation options. For example:

"install.bat -options c:\Portal51UTE-Install-CDs\CDSetup\myOptionsFile.txt"

(You must use the full path to the myOptionsFile.txt, otherwise the install.bat -options will not find the file)

Example "myOptionsFile.txt" contents are shown below.

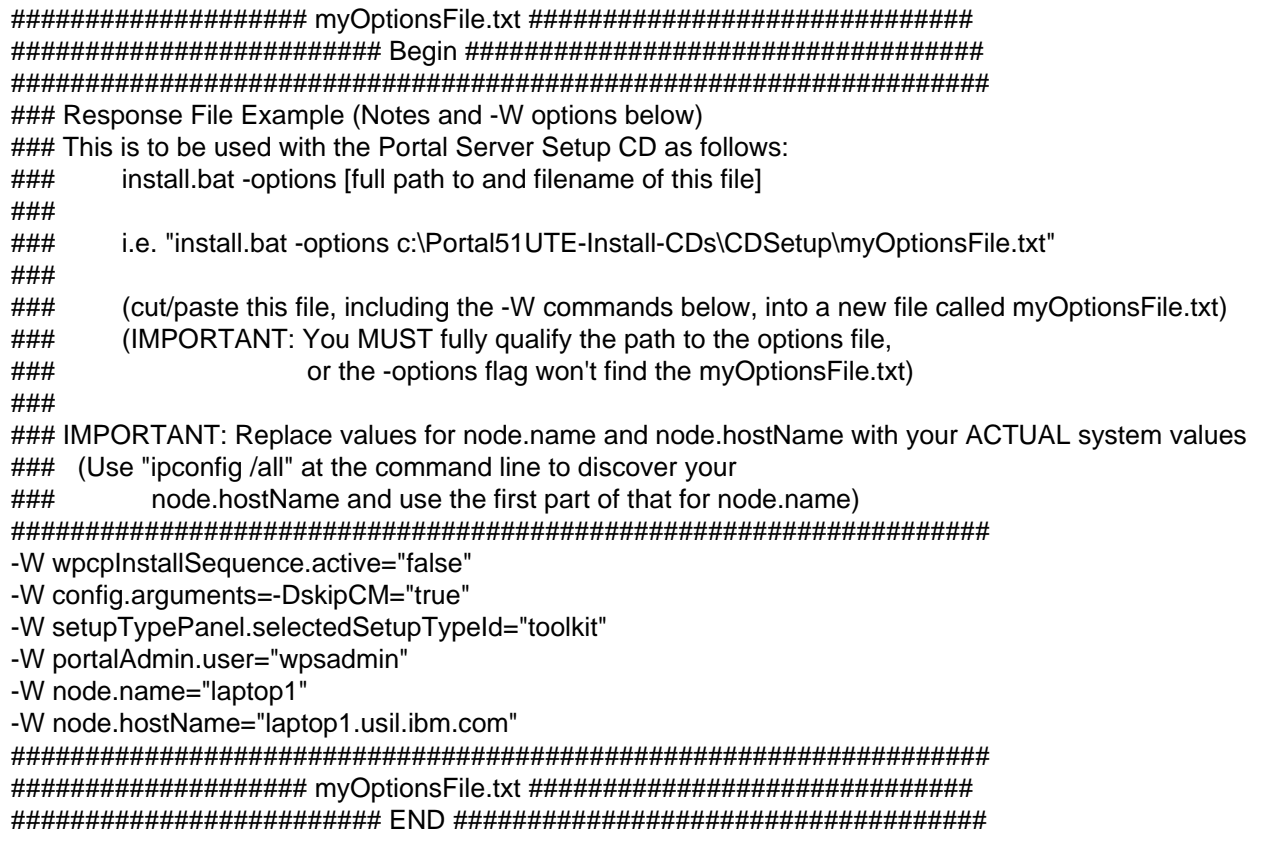

## **Additional Notes:**

#### **SAVE TIME ON YOUR Portal51UTE Installation:**

These two -W options, used above, are very useful if you want to do mainstream portlet development and don't plan on doing personalization or web content mgmt development. These two options make the Portal51UTE installation much shorter, as they tell the install.bat to NOT install Personalization or Web Content Management. This is a fairly common configuration for RAD/RSA Portlet development machines.

-W wpcpInstallSequence.active="false"

-W config.arguments=-DskipCM="true"

#### **SILENT UNATTENDED BATCH INSTALL:**

You could add a -silent or -console to the response file to force a silent non-GUI install or a text only console install. HOWEVER, for a -silent install, you will need MORE OPTIONS in your myOptionsFile.txt response file.

Below is a MORE COMPLETE myOptionsFile.txt (response file) example: (Don't forget to change the node.name and node.hostName values below to match your own machine (Make sure to extract the 6 CD images to your hard into the c:\Portal51UTE-Install-CDs directory tree

#################### mySilentOptionsFile.txt ######################### ######################### Begin ################################### ################################################################## ################################################################################ #

# Response File for IBM WebSphere Portal for Multiplatforms 5.1.0.1 Silent Installation #

# Before you can begin the installation of WebSphere Portal you may want to # first edit this response file with the values appropriate for your

# environment. Refer to the comments to learn how to use the response file and # understand the various options. You must carefully complete or change the # various values. If the values are not completed properly, the install may # be unsuccessful.

#

# IMPORTANT: ALL VALUES MUST BE ENCLOSED IN DOUBLE QUOTES ( "" ). #

# To use this response file with the installation, specify -options <file-name> # as a command line argument to the install script, where <file-name> is the # full path name of this response file.

#

################################################################################

#### ################################################################################ #

# SILENT INSTALL CHOICE

#

# Description: Specify this parameter if you want to install WebSphere Portal # silently. When installing silently, the installation program will not display # any graphical interface panels or solicit input from the user. Note that if a # required parameter is not specified in this response file, an error message # will be displayed.

#

# If you want to use this response file but do not want to install silently, # comment this parameter out.

#

################################################################################

-silent

################################################################################ # / / Added following lines to Disable Content Management and Personalization Installation ////// ################################################################################

-W wpcpInstallSequence.active="false" -W config.arguments=-DskipCM="true"

## # \_/\_/\_/\_/\_/\_/\_/\_/\_/\_/\_/\_/\_/\_/\_/\_/\_/\_/\_/\_/\_/\_/\_/\_/\_/\_/\_/\_/\_/\_/\_/\_/\_/\_/\_/\_/\_/\_/\_/

################################################################################ #

# INSTALL WEBSPHERE PORTAL SERVER

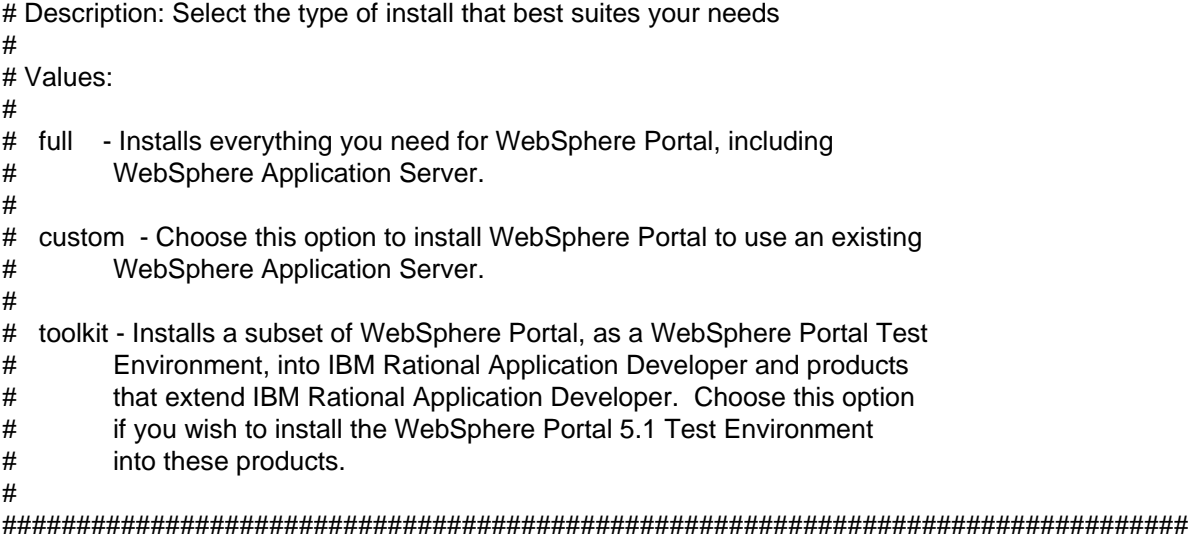

-W setupTypePanel.selectedSetupTypeId="toolkit"

################################################################################ #

# WEBSPHERE APPLICATION SERVER INSTALLATION LOCATION

#

# Description: Specify the directory where you want to install WebSphere

# Application Server. If you have WebSphere Application Server already

# installed specify the location where it is installed.

#

# Be sure to follow the convention for specifying path information on your # platform. For example,

#

# Windows: C:\WebSphere\AppServer

# AIX: /usr/WebSphere/AppServer

# Linux: /opt/WebSphere/AppServer

# Solaris: /opt/WebSphere/AppServer

# HP-UX: /opt/WebSphere/AppServer

# ################################################################################

-W was.location="C:\Program Files\Portal51UTE\AppServer"

################################################################################ #

# WEBSPHERE APPLICATION SERVER NODE NAME

#

# Description: Specify the node within the WebSphere Application Server cell to # which the WebSphere Portal application server will belong. This value must be # unique among other node names in the same cell. Typically this value is the # same as the short host name for the computer.

#

# Note: You must replace the "DefaultNode" value with the node name that you # want to use for your default node.

#

################################################################################

### i.e. -W node.name="DefaultNode" ### i.e. -W node.name="myMachineHostName" -W node-name="laptop1"

################################################################################

# WEBSPHERE APPLICATION SERVER HOST NAME  $#$ # Description: Specify the fully qualified host name or IP address of the # computer running WebSphere Application Server. For example, # "hostname.yourco.com".  $#$ ### i.e. -W node.hostName="myMachineFullyQualifiedDomainName" -W node.hostName="laptop1.ibm.com"  $#$ # WEBSPHERE PORTAL INSTALLATION LOCATION # # Description: Specify the directory where you want to install WebSphere Portal.  $#$ # Be sure to follow the convention for specifying path information on your # platform. For example,  $#$ # Windows: C:\WebSphere\PortalServer # AIX: /usr/WebSphere/PortalServer # Linux: /opt/WebSphere/PortalServer # Solaris: /opt/WebSphere/PortalServer # HP-UX: /opt/WebSphere/PortalServer  $#$ -W portal.location="C:\Program Files\Portal51UTE\PortalServer"  $#$ # WEBSPHERE PORTAL ADMINISTRATIVE USER AND PASSWORD  $#$ # Enter the user ID and password for the Portal # administrator # -W portalAdmin.user="wpsadmin" -W portalAdmin.password="wpsadmin"  $#$ # SETUP CD LOCATION  $#$ # Required for: Tradtional and Archive install  $#$ # Description: Specify the directory path to the Setup CD. # Although this can be to a CD-ROM drive, for unattended # installation this location is more likely to be a directory where electronic # product images are stored, such as on a network drive.  $#$ # Be sure to follow the convention for specifying path information on your

# platform.

 $#$ 

 $#$ 

################################################################################ # # TRADITIONAL INSTALL CD LOCATIONS # ################################################################################ ################################################################################ # # WEBSPHERE BUSINESS INTEGRATION SERVER FOUNDATION CD 1 LOCATION # # Required for: Traditional install # # Description: Specify the directory path to the WebSphere Business Integration # Server Foundation CD 1 installation images. Although this can be to a CD-ROM drive, # for unattended installation this location is more likely to be a directory where # electronic product images are stored, such as on a network drive. # # Be sure to follow the convention for specifying path information on your # platform. # # CD Platform # cd1-1 Windows # cd1-3 Linux for x86 # cd1-5 AIX # cd1-7 Solaris # cd1-9 HP-UX # cd1-11 Linix for zSeries # cd1-13 Linux for ppc # ################################################################################ -W userInputCDLocWas.cdPath="C:\Portal51UTE-Install-CDs\cd1-1" ################################################################################ # # WEBSPHERE BUSINESS INTEGRATION SERVER FOUNDATION CD 2 LOCATION # # Required for: Traditional install # # Description: Specify the directory path to the WebSphere Business Integration # Server Foundation CD 2. Although this can be to a CD-ROM # drive, for unattended installation this location is more likely to be a # directory where electronic product images are stored, such as on a network # drive. # # Be sure to follow the convention for specifying path information on your # platform. # # CD Platform # cd1-2 Windows # cd1-4 Linux for x86 # cd1-6 AIX # cd1-8 Solaris # cd1-10 HP-UX # cd1-12 Linix for zSeries # cd1-14 Linux for ppc #

################################################################################

-W userInputCDLocWasCumulativeFix.cdPath="C:\Portal51UTE-Install-CDs\cd1-2"

################################################################################ # # WEBSPHERE BUSINESS INTEGRATION SERVER FOUNDATION FIXPACK CD LOCATION # # Required for: Traditional install # # Description: Specify the directory path to the WebSphere Business Integration # Server Foundation Fixpack CD. Although this can be to a CD-ROM # drive, for unattended installation this location is more likely to be a # directory where electronic product images are stored, such as on a network # drive. # # Be sure to follow the convention for specifying path information on your # platform. # # CD Platform # cd1-15 Windows # cd1-16 Linux for x86 # cd1-17 AIX # cd1-18 Solaris # cd1-19 HP-UX # cd1-20 Linix for zSeries # cd1-21 Linux for ppc # ################################################################################ -W userInputCDLocWasFixpack.cdPath="C:\Portal51UTE-Install-CDs\cd1-15" ################################################################################ # # WEBSPHERE PORTAL CD LOCATION # # Required for: Traditional install # # Description: Specify the directory path to the WebSphere Portal installation # images. Although this can be to a CD-ROM drive, for unattended installation # this location is more likely to be a directory where electronic product images # are stored, such as on a network drive. # # Be sure to follow the convention for specifying path information on your # platform. # ################################################################################ -W WPSCDLoc.cdPath="C:\Portal51UTE-Install-CDs\cd2" ################################################################################ # # ILLWCM AND PERSONALIZATION CD LOCATION # # Required for: Traditional install # # Description: Specify the directory path to the WebSphere Portal installation # images. Although this can be to a CD-ROM drive, for unattended installation # this location is more likely to be a directory where electronic product images # are stored, such as on a network drive.

 $#$ 

# Be sure to follow the convention for specifying path information on your

# platform.

 $#$ 

-W PZNCDLoc.cdPath="C:\Portal51UTE-Install-CDs\cd3"

 $#$ 

# Advanced Options

 $#$ 

 $#$ 

# Skip Coexistence Installation

 $#$ 

# Description: Indicate whether you want to skip the coexistence installation # scenario when installing WebSphere Portal. Typically, if you are performing # a full installation and the installation program detects an existing instance # of WebSphere Application Server on the machine, a coexistence installation is # triggered. The coexistence installation launches the WebSphere Application # Server installation program to enable you to select the proper ports to avoid # port conflicts after installation.

 $#$ 

# If you specify a value of "true" for the skipCoexistFlag.visited parameter, a # full installation of WebSphere Portal and WebSphere Application Server will # be installed without regard to whether an instance of WebSphere Application # Server is already installed. Before installing with this option, stop all # instances of WebSphere Application Server and WebSphere Portal; otherwise, # the installation will fail. After installation, YOU MUST CHANGE THE PORT # NUMBERS USED BY ONE INSTALLATION OR THE OTHER, or you will be unable to run # both instances of WebSphere Application Server at the same time.  $#$ 

#-W skipCoexistFlag.visited="true"